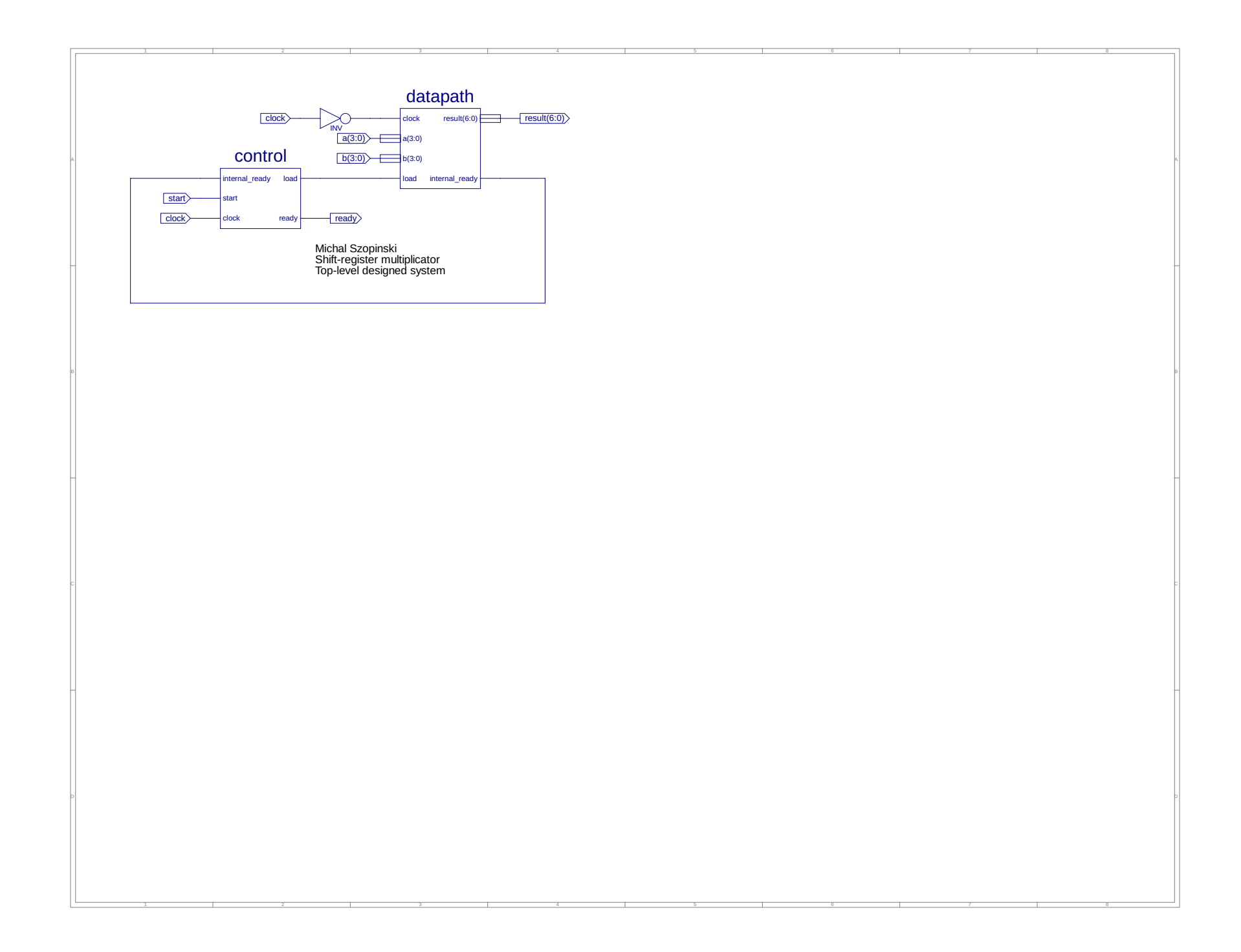

```
1 -- Vhdl test bench created from schematic /home/mszopinski/Desktop/labko4/designedsystem.sch - Fri Dec 13 17:45:32 2019
 \frac{2}{3} --
        -- Notes:
 4 -- 1) This testbench template has been automatically generated using types
        -- std logic and std logic vector for the ports of the unit under test.
        -- Xilinx recommends that these types always be used for the top-level
 7 -- I/O of a design in order to guarantee that the testbench will bind<br>8 -- correctly to the timing (post-route) simulation model.
 8 -- correctly to the timing (post-route) simulation model.<br>9 -- 2) To use this template as your testbench, change the
9 -- 2) To use this template as your testbench, change the filename to any<br>10 -- name of your choice with the extension .yhd, and use the "Source->Add
10 -- name of your choice with the extension .vhd, and use the "Source->Add"<br>11 -- menu in Project Navigator to import the testbench. Then
       -- menu in Project Navigator to import the testbench. Then
12 -- edit the user defined section below, adding code to generate the 13 -- stimulus for your design.
       -- stimulus for your design.
14<br>1515 LIBRARY ieee;<br>16 USE ieee.std
16 USE ieee.std_logic_1164.ALL;<br>17 USE ieee.numeric std.ALL;
17 USE ieee.numeric_std.ALL;<br>18 LIBRARY UNISIM;
18 LIBRARY UNISIM;<br>19 USE UNISIM.Vcomp
19 USE UNISIM. Vcomponents. ALL;<br>20 ENTITY designedsystem design
20 ENTITY designedsystem_designedsystem_sch_tb IS<br>21 END designedsystem_designedsystem_sch_tb;
21 END designedsystem_designedsystem_sch_tb;<br>22 ARCHITECTURE behavioral OF designedsystem
       ARCHITECTURE behavioral OF designedsystem designedsystem sch tb IS
23 
24 COMPONENT designedsystem<br>25 PORT( clock : IN STD
25 PORT(clock : IN STD_LOGIC;<br>
26 b : IN STD_LOGIC_VECTOR (3 DOWNTO 0);<br>
27 a : IN STD_LOGIC_VECTOR (3 DOWNTO 0);
28 start : IN STD_LOGIC;<br>29 ready : OUT STD_LOGIC;
29 ready : OUT STD_LOGIC;<br>30 result : OUT STD_LOGIC;
30 result : OUT STD_LOGIC_VECTOR (6 DOWNTO 0));<br>31 END COMPONENT;
            END COMPONENT;
32 
33 SIGNAL clock : STD_LOGIC := '0'; -- SET DEFAULT VALUES<br>34 SIGNAL b : STD_LOGIC_VECTOR (3 DOWNTO 0) := "0000";<br>35 SIGNAL a : STD_LOGIC_VECTOR (3 DOWNTO 0) := "0000";
34 SIGNAL b : STD_LOGIC_VECTOR (3 DOWNTO 0) := "0000";<br>
SIGNAL a : STD_LOGIC_VECTOR (3 DOWNTO 0) := "0000";<br>
SIGNAL start : STD_LOGIC := '0';<br>
SIGNAL ready : STD_LOGIC;<br>
SIGNAL result : STD_LOGIC VECTOR (6 DOWNTO 0);
39 
        BEGIN
\frac{41}{42}42 UUT: designedsystem PORT MAP(<br>43 clock => clock,
43 clock \Rightarrow clock,<br>44 b => b,
44 b \Rightarrow b,<br>45 a \Rightarrow a,
                    a \Rightarrow a.
46 start \Rightarrow start,<br>47 ready \Rightarrow ready,47 ready \Rightarrow ready,<br>48 result \Rightarrow resul
48 result => result<br>49 );
           \rightarrow ;
50 
             clock \leq not clock after 1 ns; -- SET CLOCK
52<br>53
53 -- *** Test Bench - User Defined Section ***<br>54 b: PROCESS
54 tb : PROCESS<br>55 BEGIN
            BEGIN
                    wait for 14 ns;
56<br>57<br>58
58 -- multiply 10 by 3 and divide by 2<br>59 -- expected result: 15 (0001111)<br>60 a <= "1010";
61 b <= "0011";<br>62 b x= "0011";
62 start \leq '1';<br>63 wait until re
63 wait until ready = '1';<br>64 wait for 3 ns;
64 wait for 3 ns;<br>65 start <= '0';
66 
                    wait for 15 ns;
68 
69 -- multiply 10 by 0 and divide by 2
70 -- expected result: 0 (0, instantaneous result)
                    a \leq "1010";
                    b \leq 0000";
                    start \leftarrow '1';
                    wait until ready = '1';
75 wait for 3 ns;<br>76 start \leq 10';
77 
                    wait for 15 ns;
79 
80 -- multiply 1 by 15 and divide by 2<br>81 -- expected result: 7 (0111, maximum calculation length)<br>82 a <= "0001";
83 b \le "1111";<br>84 start \le '1'
84 start <= '1';<br>85 wait until re
85 wait until ready = '1';<br>86 wait for 3 ns;
86 wait for 3 ns;<br>87 start <= '0';
88<br>89
89 WAIT; -- will wait forever<br>90 END PROCESS:
90 END PROCESS;<br>91 - *** End Test
        -- *** End Test Bench - User Defined Section ***
92<br>93
        END;
```
94

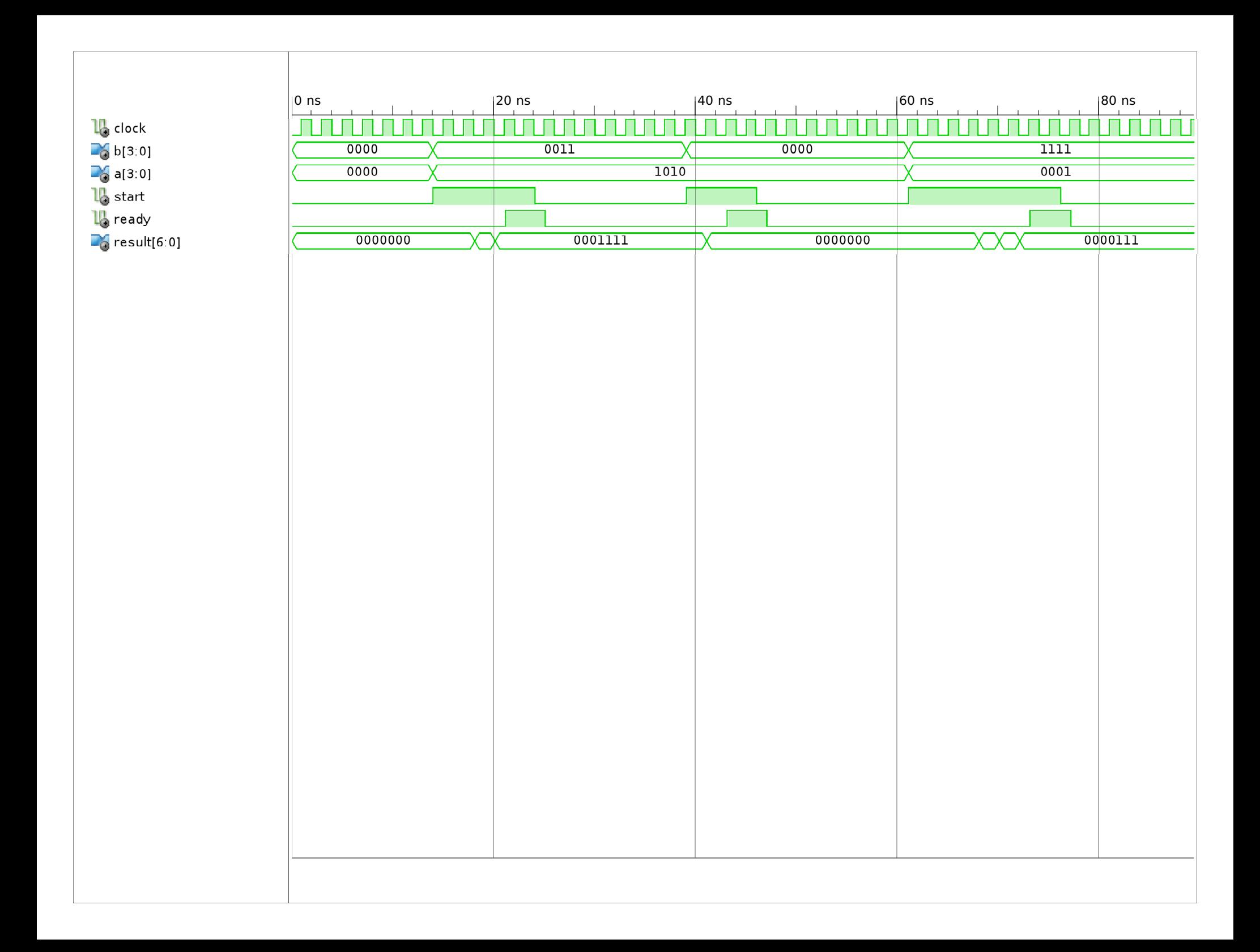

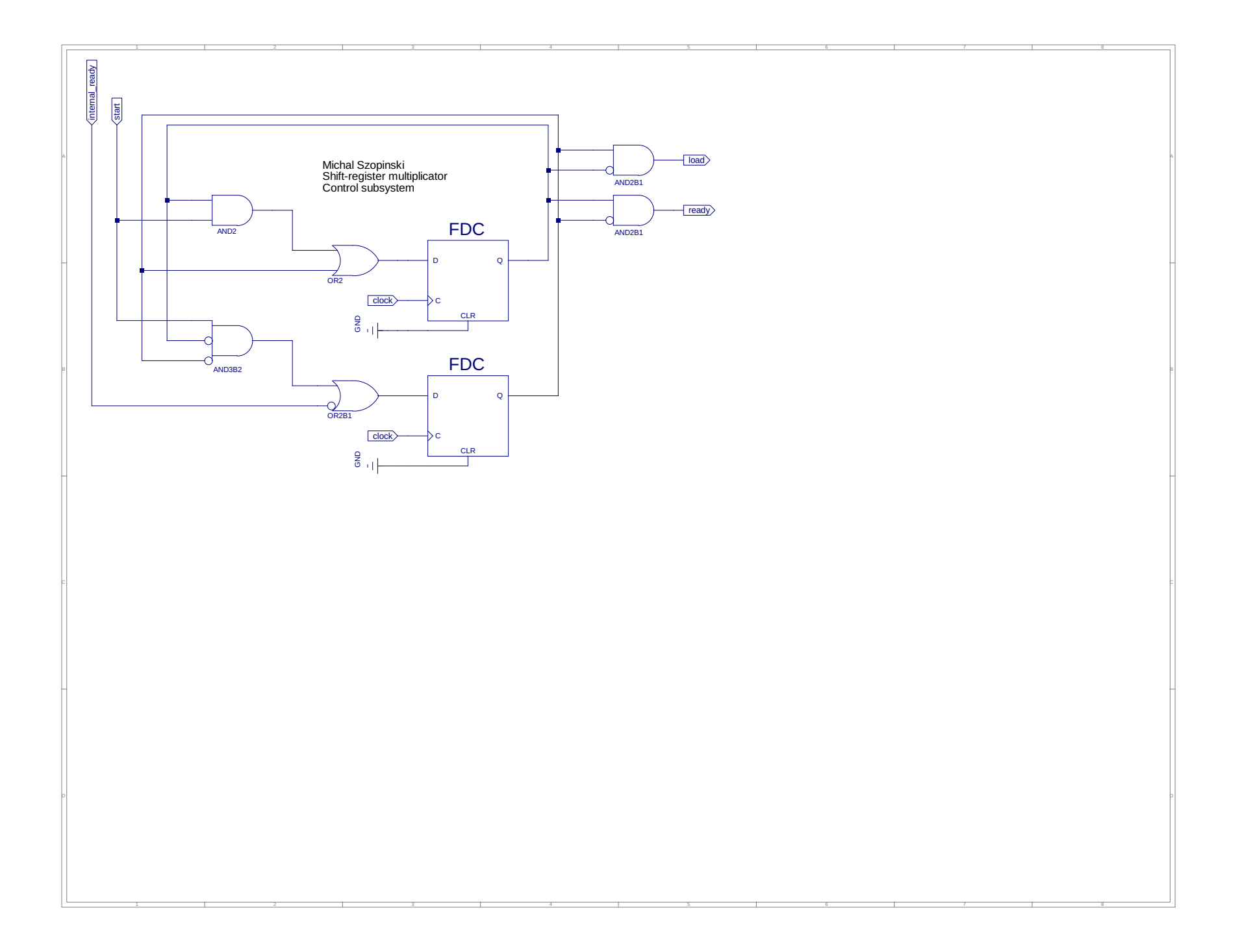

```
1 -- Vhdl test bench created from schematic /home/mszopinski/Desktop/labko4/control.sch - Fri Dec 13 21:03:33 2019
      - -3 \t -Notes: 4 \t -1) Thi
      4 -- 1) This testbench template has been automatically generated using types
 5 -- std_logic and std_logic_vector for the ports of the unit under test.
 6 -- Xilinx recommends that these types always be used for the top-level \frac{7}{4} -- \frac{7}{9} of a design in order to guarantee that the testhench will hind
 7 - - 1/0 of a design in order to guarantee that the testbench will bind<br>8 -- correctly to the timing (post-route) simulation model
      -- correctly to the timing (post-route) simulation model.
 9 -- 2) To use this template as your testbench, change the filename to any
10 -- name of your choice with the extension .vhd, and use the "Source->Add"<br>11 -- menu in Project Navigator to import the testbench. Then
      -- menu in Project Navigator to import the testbench. Then
12 -- edit the user defined section below, adding code to generate the 13 -- stimulus for your design.
      -- stimulus for your design.
14<br>15LIBRARY ieee;
16 USE ieee.std_logic_1164.ALL;<br>17 USE ieee.numeric std.ALL;
      USE ieee.numeric std.ALL;
18 LIBRARY UNISIM:
19 USE UNISIM.Vcomponents.ALL;<br>20 ENTITY control control sch
     ENTITY control control sch tb IS
21 END control_control_sch_tb;<br>22 ARCHITECTURE behavioral OF
      ARCHITECTURE behavioral OF control control sch tb IS
23 
24 COMPONENT control<br>25 PORT (internal rea
25 PORT( internal_ready : IN STD_LOGIC;<br>26 Start : IN STD LOGIC;
                   start : IN STD LOGIC;
27 clock : IN STD_LOGIC;<br>28 load : OUT STD_LOGIC;
28 load : OUT STD<sup>T</sup>LOGIC;<br>29 ready : OUT STD<sup>T</sup>LOGIC)
                                OUT STD LOGIC);
30 END COMPONENT;
31 
32 SIGNAL internal_ready : STD_LOGIC := '1'; -- SET DEFAULT VALUES<br>33 SIGNAL start : STD_LOGIC := '0';
33 SIGNAL start : \overline{ } STD_LOGIC := '0<sup>T</sup>;<br>34 SIGNAL clock : STD_LOGIC := '0';
34 SIGNAL clock : STD<sup>L</sup>LOGIC := '0';<br>35 SIGNAL load : STD LOGIC:
35 SIGNAL load : STD LOGIC;
36 SIGNAL ready : STD LOGIC;
37 
38 BEGIN
39 
40 UUT: control PORT MAP(<br>41 internal ready =>
               internal ready \Rightarrow internal ready,
42 start \Rightarrow start,<br>43 clock \Rightarrow clock,clock => clock,
44 \log load \Rightarrow load,<br>45 \log ready \Rightarrow read
45 ready \Rightarrow ready \Rightarrow ready
        \rightarrow47 
           clock \leq not clock after 1 ns; -- SET CLOCK
49 
50 -- *** Test Bench - User Defined Section ***<br>51 tb: PROCESS
51 tb : PROCESS<br>52 BEGIN
        BEGIN
53 wait for 20 ns;
54 
                -- multiplication by non 0
56 start <= '1';<br>57 wait for 1 ns
57 wait for 1 ns;<br>58 internal ready
58 internal_ready \leq '0';<br>59 wait for 5 ns;
59 wait for 5 ns;<br>60 internal ready
60 internal_ready \leq 1;<br>61 wait for 5 ns;
61 wait for 5 ns;<br>62 start \leq '0';
62 start \leq 10;<br>63 wait for 20 n
                 wait for 20 ns;
64 
                 -- multiplication by 0
66 start <= '1';<br>67 wait for 11 n
67 wait for 11 ns;<br>68 start \leq 10;
                 start \leq '0';
69 wait for 20 ns;
70 
71 WAIT; -- will wait forever<br>72 END PROCESS;
72 END PROCESS;<br>73 \quad -- \quad *** \quad End \quad Test-- *** End Test Bench - User Defined Section ***
74 
      END;
76
```
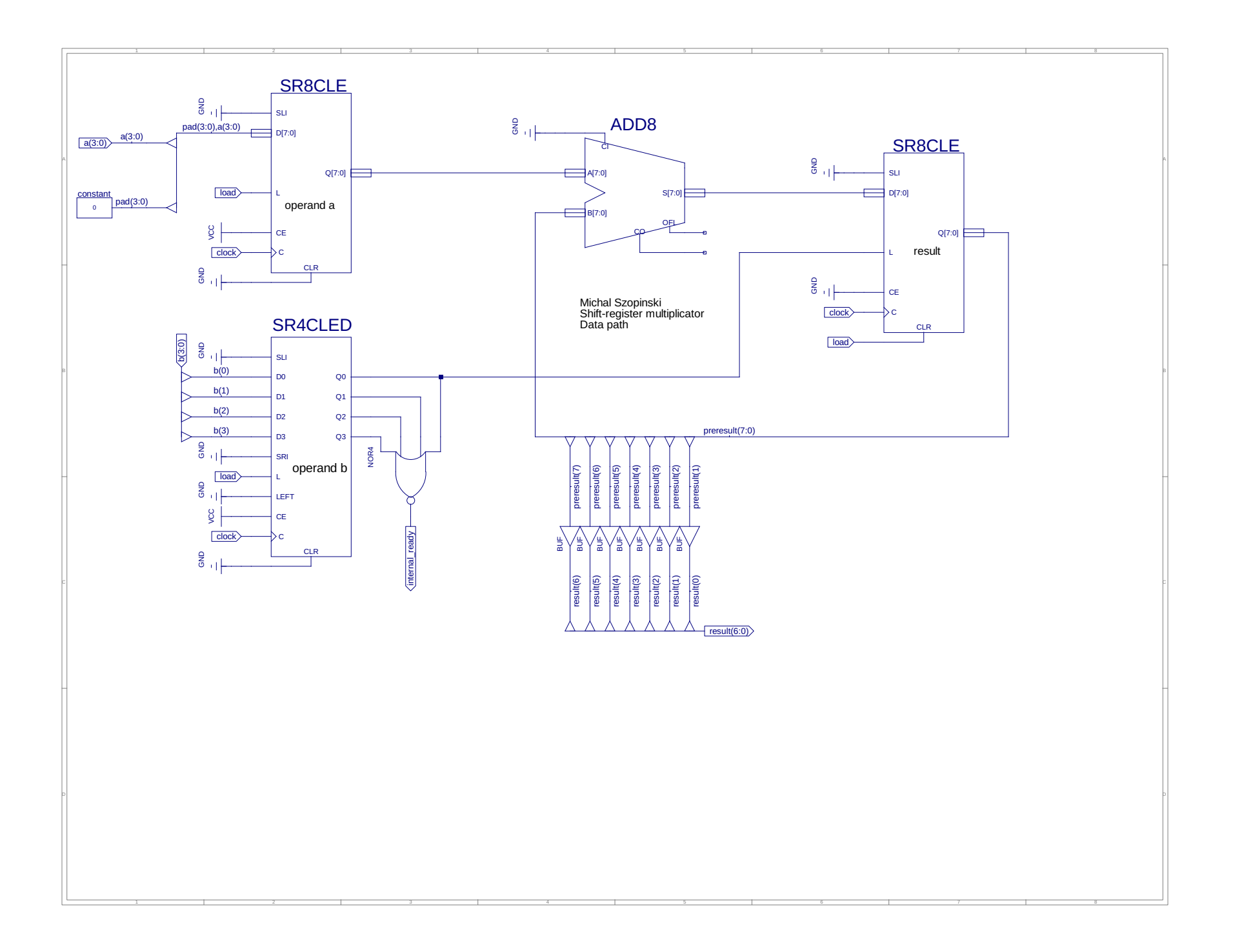

```
1 -- Vhdl test bench created from schematic /home/mszopinski/Desktop/labko4/datapath.sch - Fri Dec 13 16:20:58 2019
      - -3 \t -Notes: 4 \t -1) Thi
      4 -- 1) This testbench template has been automatically generated using types
 5 -- std_logic and std_logic_vector for the ports of the unit under test.
 6 -- Xilinx recommends that these types always be used for the top-level \frac{7}{4} -- \frac{7}{9} of a design in order to guarantee that the testhench will hind
 7 - - 1/0 of a design in order to guarantee that the testbench will bind<br>8 -- correctly to the timing (post-route) simulation model
      -- correctly to the timing (post-route) simulation model.
9 -- 2) To use this template as your testbench, change the filename to any<br>10 -- name of your choice with the extension .vhd, and use the "Source->Add
10 -- name of your choice with the extension .vhd, and use the "Source->Add"<br>11 -- menu in Project Navigator to import the testbench. Then
      -- menu in Project Navigator to import the testbench. Then
12 -- edit the user defined section below, adding code to generate the 13 -- stimulus for your design.
      -- stimulus for your design.
14<br>15LIBRARY ieee;
16 USE ieee.std_logic_1164.ALL;<br>17 USE ieee.numeric std.ALL;
      USE ieee.numeric std.ALL;
18 LIBRARY UNISIM;
19 USE UNISIM.Vcomponents.ALL;<br>20 ENTITY datapath datapath sc
     ENTITY datapath datapath sch tb IS
21 END datapath_datapath_sch_tb;<br>22 ARCHITECTURE behavioral OF da
      ARCHITECTURE behavioral OF datapath_datapath_sch_tb IS
23 
24 COMPONENT datapath<br>25 PORT (clock : IN
25 PORT( clock : IN STD_LOGIC;
26 a: IN STD LOGIC VECTOR (3 DOWNTO 0);
27 b : IN STD_LOGIC_VECTOR (3 DOWNTO 0);<br>28 internal ready : OUT STD LOGIC;
28 internal_ready : OUT STD_LOGIC;<br>29 load : IN STD LOGIC;
                   load : IN STD_LOGIC;
30 result : OUT STD LOGIC VECTOR (6 DOWNTO 0));
31 END COMPONENT;
32 
33 SIGNAL clock : STD_LOGIC := '0'; -- SET DEFAULT VALUES<br>34 SIGNAL a : STD LOGIC VECTOR (3 DOWNTO 0) := "0000";
34 SIGNAL a : STD_LOGIC_VECTOR (3 DOWNTO 0) := "0000";<br>35 SIGNAL b : STD_LOGIC_VECTOR (3 DOWNTO 0) := "0000";
35 SIGNAL b : STD_LOGIC_VECTOR (3 DOWNTO 0) := "0000";<br>36 SIGNAL internal ready : STD LOGIC;
36 SIGNAL internal_ready<br>37 SIGNAL load : STD LOGIC
37 SIGNAL load : STD LOGIC := '0';
38 SIGNAL result : STD LOGIC VECTOR (6 DOWNTO 0);
39 
40 BEGIN
41 
42 UUT: datapath PORT MAP(<br>43 clock => clock,
                clock => clock,
44 a \Rightarrow a,<br>45 b \Rightarrow b,
45 b \Rightarrow b,<br>46 interna
                internal ready \Rightarrow internal ready,
47 load \implies load,<br>48 result \implies resresult => result49 );
50 
           clock \leq not clock after 1 ns; -- SET CLOCK
52 
53 -- *** Test Bench - User Defined Section ***
54 tb : PROCESS<br>55 BEGIN
          BEGIN
56 wait for 14 ns;
57 
58 -- multiply 10 by 3 and divide by 2<br>59 -- expected result: 15 (0001111)
                -- expected result: 15 (0001111)
60 a \leq "1010";<br>61 b \leq "0011";b \leq  "0011";
62 \log 2 \log 10 \leq 1;
63 
64 -- wait one clock cycle to load registers<br>65 wait for 1 ns;
65 wait for 1 ns;<br>66 1 load <= '0';
                 load \leq '0';
67 
68 WAIT; -- will wait forever
69 END PROCESS;<br>70 -- *** End Test
      -- *** End Test Bench - User Defined Section ***
71 
      END;
73
```